## **Como faço para exibir o DSR em dias ?**

## **Calcular colunas em dias**

O software Ponto Secullum permite ao usuário configurar a exibição na tela de **Cálculos** de colunas com totais calculados em dias, ao invés de exibição em horas.

Esta operação é efetuada no **Cadastro de Horários** ( **Menu Cadastros > Horários** ), clicando no botão **Opções** e em **Calcular colunas em dias**. Para incluir em Cálculos uma coluna que exiba totais em dias, clique em **Adicionar**. No campo **Coluna**, selecione uma das colunas da tela de Cálculos, entre as opções disponíveis. Ao lado, determine um nome para a nova coluna, no campo **Nome**. As demais configurações determinam os cálculos efetuados nesta coluna:

**Arredondamento**: determina se o programa terá a tendência de arredondar o cálculo para acima, para abaixo ou para o meio.

**Casas decimais**: determina o número de casas após a vírgula (valor máximo 2)

**Aplicar razão de min/h**: função utilizada para cálculo de hora/aula. Exemplo: 50 min/h (50 minutos equivalem a uma hora). Esta opção é muito utilizada em escolas.

**Tolerância minutos**: determina uma tolerância em minutos para o cálculo de horas/aula realizado. Exemplo: Configuração de 50 min/h e tolerância de 5 minutos: funcionário trabalhou 47 minutos (dentro da tolerância), calcula 1 hora. Após realizadas todas as configurações, o cliente salva a tela de **Horários** e visualiza em Cálculos os resultados.

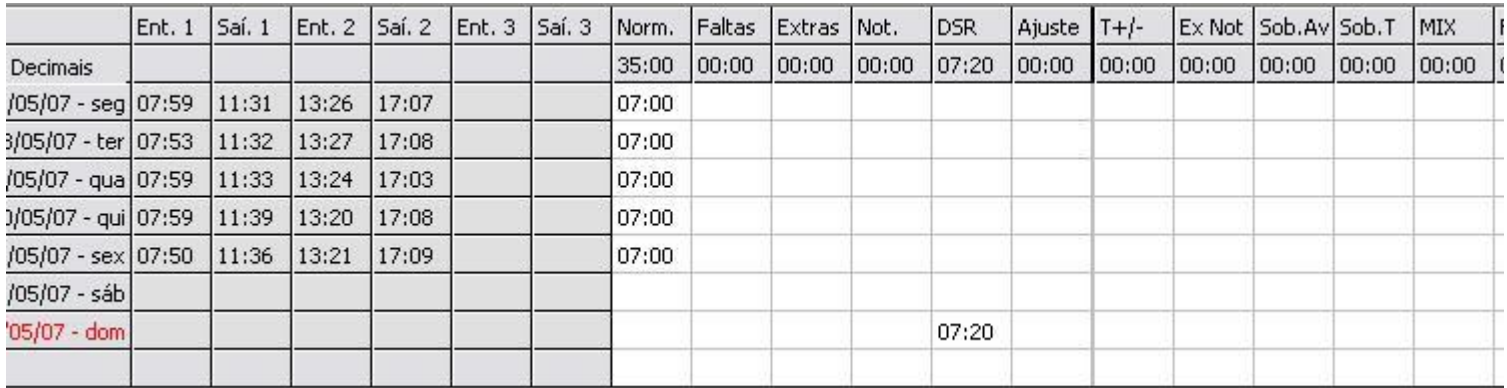

Obs.: Esta tela é a exibição já calculada em dias, note a próxima imagem para configuração.

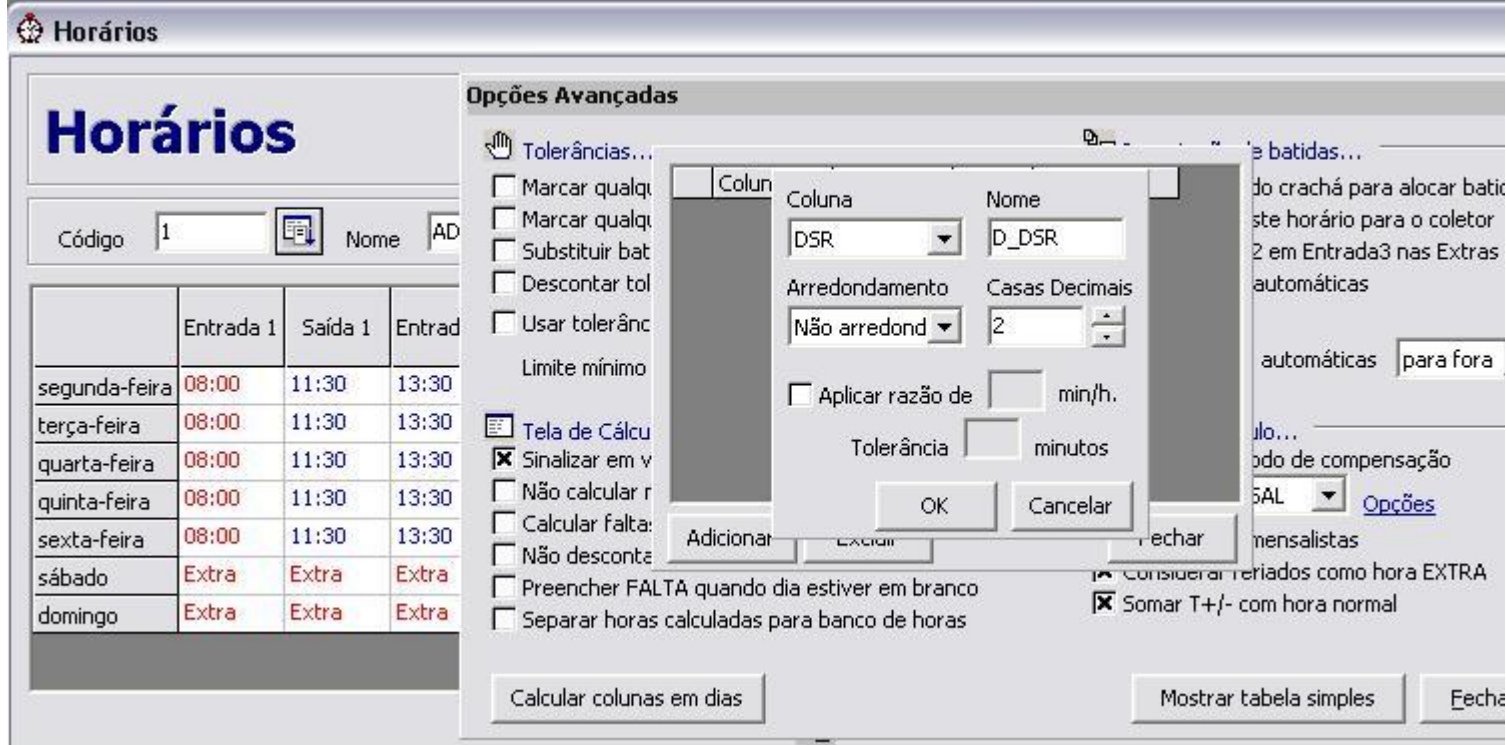